**Photoshop 2020 Serial Number**

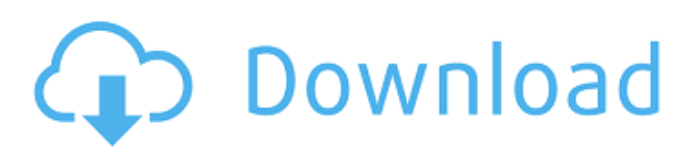

# **Photoshop 2020 Crack + [Mac/Win] [2022-Latest]**

A great feature of the latest versions of Photoshop is the many layers within the program. Use them to separate items in a drawing, for example, to eliminate extraneous elements or to highlight a particular portion of an image. An image can have many layers. The most basic form of image editing with Photoshop is known as the \_layer\_ concept. In Figure 7-2, one piece of paper is on top of another piece of paper. The two are not transparent. Their boundaries exist as different colors and shapes, even though they are part of the same piece of paper. Photoshop enables you to separate the two layers of paper into two different layers, and then you can change or combine the content in those layers. Photoshop's layers also help you mask objects, meaning that you can erase selected portions of a drawing, such as a portion of a building that you don't want in a painting, or you can change the composition of a drawing, such as adding shadows or shading a face, without leaving or altering other portions that you do want. Use Photoshop's Layers palette to toggle on and off the layers in your drawing. To do so, click the New Layer icon (see Figure 7-3), located at the lower-right corner of the Layers palette. \*\*Figure 7-2:\*\* Create a new layer by clicking the New Layer icon. \*\*Figure 7-3:\*\* Open the Layers palette to see the layers in your drawing. Photoshop allows you to put anything inside the layers. Figure 7-4 shows layers that have been filled with small squares. The large square in the top layer is the layer's background, which can be empty or contain other images or objects. \*\*Figure 7-4:\*\* Create new layers and place objects into them. Photoshop supports eight different types of layers, which are discussed in the following sections.

### **Photoshop 2020 Crack + With Product Key Free Download**

5 Best Features of Photoshop Elements You Should Know 1. Adjusting Color In Adobe Photoshop you can only adjust color using the many filters listed in Adjustments. Photoshop Elements, on the other hand, has a dedicated Adjust Color tool that allows you to adjust color using a slider to change the overall tone of the image. To start, open the Adjust Color option in Photoshop Elements by clicking the Adjustments button on the top of the display. Choose Color then Auto, which is the default setting. The sliders are now displayed at the bottom, with the Hue, Saturation, and Value bars appearing at the top. You can use these sliders to adjust your image's color to a greater degree than by using the Adjustments panel's filters. 2. Adjusting Contrast In Photoshop, you can adjust the contrast of your image using the Contrast slider in the Adjustments panel. However, in Elements you have to use the new Contrast option in the Enhance section of the Enhance menu. You can use it to enhance your image while simultaneously reducing noise and adjusting the contrast. 3. Scaling an Image In Photoshop you can scale a photo in four ways: You can hold down the Ctrl (control) key and drag to resize the image. This is the most accurate technique for scaling an image, but it can be a frustrating process. key and drag to resize the image. This is the most accurate technique for scaling an image, but it can be a frustrating process. You can scale a photo by holding down the Ctrl (control) and the Shift (shift) keys and dragging a corner of the photo. This method is very quick, but the corners may become distorted as a result of the uneven scaling. and the keys and dragging a corner of the photo. This method is very quick, but the corners may become distorted as a result of the uneven scaling. You can also use Ctrl + the number keys on the keyboard to resize an image. In this case, you'll be able to control the enlargement or reduction without distortion. The numbers are 1 through 9, and the results are displayed in the Preview window. key on the keyboard to resize an image. In this case, you'll be able to control the enlargement or reduction without distortion. The numbers are 1 through 9, and the results are displayed in the Preview window. You can scale the image by dividing a a681f4349e

### **Photoshop 2020 Crack**

Import Photoshop brushes - Go to File > Place to import new brush(s). - Choose the type of brush you want from the list (or scroll through the list of brushes in the bottom right corner). Photoshop CS8 will offer you the choices 'Photoshop Brush Pack 1' or 'Brushes For Photoshop CC'. - Paste the downloaded brush into the brush palette. - In the bottom right corner of the brush palette, click "Select All Brushes" if you want to change all the current brush settings or "Selected Brushes" if you want to change only the setting of a single brush. - Pick a color palette by choosing one of the offered color palettes from the color panel. - Click on the button in the top right corner "Select Brushes". - Click on the icon "Export Brush" and save the brush (will be saved as an EPS file, but you can save as any other format if you want). - Choose a path for the new brush. The brush will automatically be placed in the right place of the canvas. - If you saved the brush under a name, you will be able to rename the brush in the drop-down list of the brush palette after you double click on it. Export Photoshop brushes - Go to File > Place to export new brush(s). - Choose "Save As" to save your new brush in a file of your choice. - Paste your new brush into the brush palette. - In the bottom right corner of the brush palette, click "Select All Brushes" if you want to change all the current brush settings or "Selected Brushes" if you want to change only the setting of a single brush. - Pick a color palette by choosing one of the offered color palettes from the color panel. - In the top right corner of the brush palette, click on the icon "Export Brushes". - Select a path for your brush and click the box "OK". - Wait for the process to be done. Your new brush is ready to be used in the Photoshop editor. Create new Photoshop brushes - Open Photoshop and get started with an image. - Choose "Edit > Create Brush Preset…". - The

#### **What's New In?**

1. Egineer A traditional way of retouching is to use brushes, and this is the most common example of this in Photoshop. Brushing is the art of painting with a specially designed brush, and can be used for a variety of effects. There are hundreds of Photoshop brushes available, ranging from multipurpose to specialty types. Selecting a brush starts up Photoshop's Brush Tool, as shown in the following image. 2. Brush tool The Brush Tool can be used for a variety of purposes. 3. Strokes Your image will appear much nicer if you use strokes. Stitching multiple brush strokes together is a convenient way to ensure smoother edges. You can create strokes using one of two tools. The first is the Quick Stroke tool (H), and the second is the Pencil Tool (V). 4. Quick Strokes Quick Strokes are convenient for when you want to quickly add strokes. Using the Quick Stroke tool is simple. Select the Stroke tool and then use the left and right arrow keys to position the cursor. A pop-up menu will appear. In the left hand panel you have choices to make about how the stroke will appear. The settings include effects such as color, size, opacity, and a few more. Use the up and down arrow keys to adjust the brush settings. 5. Stroke Tool Quick Strokes and Pencil tools can be a little time consuming. I recommend using the pencil tool as a guide for the Quick Strokes tool. Click once to create a stroke, then move the tool across the image. In this way, you can cover a lot of ground quickly. The tool can also be useful for creating a few strokes from scratch. 6. Brush Tool (Pencil Tool) If you'd rather be a bit more precise, you can use the Pencil tool (V). As with the Brush tool, the Pencil tool can be used for both sketching and painting. To create a stroke, click and drag the mouse to place it on your image. You can then adjust the brush settings using the left and right arrow keys. 7. Pencil tool You can adjust the size, opacity, angle, and shape of the stroke. The Pencil tool is a great tool for creating more delicate or detailed strokes. These strokes can be created from the stroke settings in the left

# **System Requirements For Photoshop 2020:**

Minimum: OS: Windows Vista, Windows 7, Windows 8 or Windows 10 (64-bit) CPU: Intel Core 2 Duo, AMD Athlon 64 X2 or equivalent RAM: 2 GB Free Disk Space: 2 GB DirectX: Version 9.0 Additional Notes: Use the downloadable program installer from the Mediafire link below or download and install the game to your computer. It will have the same features as the online client, so you can choose to play offline if you wish. This version is

<https://oag.uz/en/adobe-photoshop-2021-version-22-3-with-license-key-download/>

[https://wastelandconstruction.com/wp-content/uploads/2022/06/Adobe\\_Photoshop\\_2021\\_Version\\_2201-1.pdf](https://wastelandconstruction.com/wp-content/uploads/2022/06/Adobe_Photoshop_2021_Version_2201-1.pdf)

<https://www.greatescapesdirect.com/2022/06/photoshop-2022-version-23-4-1-product-key-full-download-2022-new/>

[https://freecricprediction.com/wp-content/uploads/2022/06/Photoshop\\_2022\\_version\\_23.pdf](https://freecricprediction.com/wp-content/uploads/2022/06/Photoshop_2022_version_23.pdf)

[https://patmosrestoration.org/wp-content/uploads/2022/06/Photoshop\\_2021\\_Version\\_223.pdf](https://patmosrestoration.org/wp-content/uploads/2022/06/Photoshop_2021_Version_223.pdf)

<https://innovacioncosmetica.com/photoshop-2022-version-23-0-keygen-only-activation-key-free/>

<http://clubonlineusacasino.com/wp-content/uploads/2022/06/terrquy.pdf>

<https://rackingpro.com/warehousing/23053/>

<https://johnsonproductionstudios.com/2022/06/30/adobe-photoshop-2021-activation-key-win-mac-latest/>

[https://shelsyorganicstore.com/wp-content/uploads/2022/07/Adobe\\_Photoshop\\_2022\\_Version\\_232.pdf](https://shelsyorganicstore.com/wp-content/uploads/2022/07/Adobe_Photoshop_2022_Version_232.pdf)

[https://margheritapelaschier.com/wp-content/uploads/Adobe\\_Photoshop\\_2022\\_Version\\_2302.pdf](https://margheritapelaschier.com/wp-content/uploads/Adobe_Photoshop_2022_Version_2302.pdf)

<https://llrmp.com/wp-content/uploads/2022/07/tenasely.pdf>

[https://cooltto.com/wp-content/uploads/Adobe\\_Photoshop\\_2021\\_Version\\_222\\_keygen\\_generator\\_\\_Free\\_MacWin.pdf](https://cooltto.com/wp-content/uploads/Adobe_Photoshop_2021_Version_222_keygen_generator__Free_MacWin.pdf) <https://thecryptobee.com/adobe-photoshop-cc-2018-version-19-crack-keygen-2022/>

<https://ibipti.com/photoshop-cs6-crack-serial-number-activator-download-pc-windows/>

<https://mandarinrecruitment.com/system/files/webform/samhen965.pdf>

[https://futurestrongacademy.com/wp-content/uploads/2022/06/Adobe\\_Photoshop\\_2022\\_Version\\_2302.pdf](https://futurestrongacademy.com/wp-content/uploads/2022/06/Adobe_Photoshop_2022_Version_2302.pdf) <http://descargatelo.net/?p=25268>

<https://www.plori-sifnos.gr/adobe-photoshop-cc-universal-keygen-serial-key-free-download-final-2022/> [http://www.terrainsprives.com/wp-content/uploads/2022/07/Adobe\\_Photoshop\\_2021.pdf](http://www.terrainsprives.com/wp-content/uploads/2022/07/Adobe_Photoshop_2021.pdf)